# Comp 555 - BioAlgorithms - Spring 2018

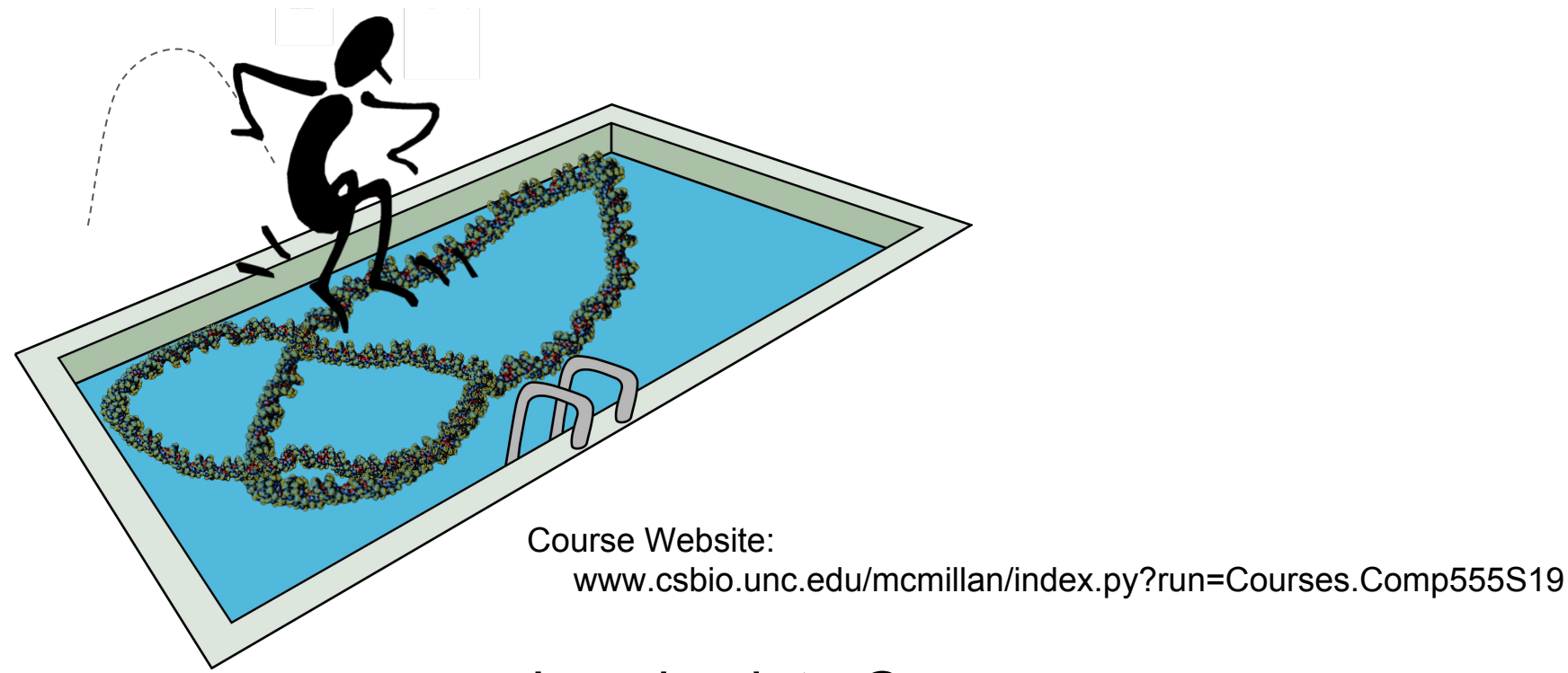

Jumping into Genomes

## A simple genome

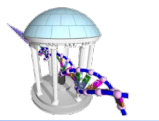

Let's first consider a Bacterial genome.

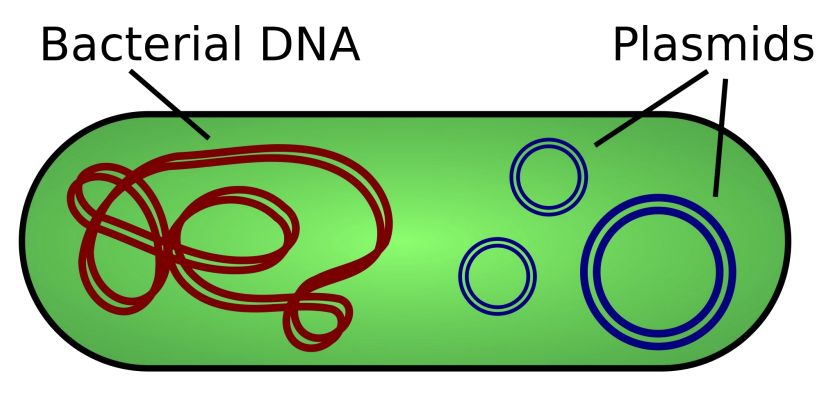

Characteristics of Bacterial DNA

- A "circular" primary chromosome (a few million bases) with essential genes
- Smaller chromosomes or circular plasmids (10-100K bases) with a few additional genes
- There can be multiple plasmid sequences with varible numbers of copies

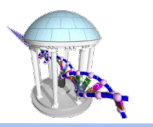

### FASTA is a common format for biological sequences

- Each sequence is preceeded by a header line that starts with '>'
- Followed by multiple lines of sequence data from a standard alphabet
	- For DNA, alphabet = "ACGT"
	- For Proteins, alphabet = "ACDEFGHIKLMNOPQRSTUVWY"
- A sequence ends when either another header line is reached or the end-of-file
- Multiple sequences per file are allowed
- Sequences are 1-indexed rather than 0-indexed!

#### Comp 555 - Fall 2019

#### In  $[3]$ : Iwc data/VibrioCholerae.fa

59050 4191517 data/VibrioCholerae.fa 59038

TAAGCCGGCACACGTAACCTTTGCTGTTTGTGTCTTACACCAACAATCTAAAATTCGTGGTGCCCGGAGG CGGAATCGAACCACCGACACGAGGATTTTCAATCCTCTGCTCTACCGACTGAGCTATCCGGGCAACGGAG CGCTATTAAACGGATTTTCCCTTTCCCCGTCAACCTGTTTTTTGAAATATTTCGAAAAATCAGTTTGATT GCCGTTATTTTCAGCAAACGGCGGGCTTTTTGTTATCCCGCGTTAAATTCCTTCTTAAATTTGGTCACTT TTTCCAGATAACGACGCGCTTCCGCATTCGGATGTTTTTTGGTTAACGCCCAATACACTTGGTTAGGTTG CAGGGCATTAAGGTCACGCATGGCGCGTTGACGATCACTGCTAAAGGTACTCAACACTCCGCCAGTGCCG CCGTTATAGGCAGAAATCATGCTGTATTCGAGAGATGTGGGGTGGCGAACCTCTTTCAAATAGCGATTTT TCAGGATGTAAAAATAGGCCGTACCCGTATCAATGTTTTTTCTGGGTTAAACAGATACTCGGGGCTGG

>qi|146313784|qb|CP000626.1| Vibrio cholerae 0395 chromosome 1, complete genome

ACAATGAGGTCACTATGTTCGAGCTCTTCAAACCGGCTGCGCATACGCAGCGGCTGCCATCCGATAAGGT GGACAGCGTCTATTCACGCCTTCGTTGGCAACTTTTCATCGGTATTTTTGTTGGCTATGCAGGCTACTAT TTGGTTCGTAAGAACTTTAGCTTGGCAATGCCTTACCTGATTGAACAAGGCTTTAGTCGTGGCGATCTGG TTCTAACCCGCGCTACTTTCTGAGTGCAGGTCTACTCCTTTCGGCACTAGTGATGTTCTGCTTCGGCTTT ATGCCATGGGCAACGGGCAGCATTACTGCGATGTTTATTCTGCTGTTCTTAAACGGCTGGTTCCAAGGCA TGGGTTGGCCTGCTTGTGGCCGTACTATGGTGCACTGGTGGTCACGCAAAGAGCGTGGTGAGATTGTTTC GGTCTGGAACGTCGCTCACAACGTCGGTGGTGGTTTGATTGGCCCCATTTTCCTGCTCGGCCTATGGATG 

> "tail", prints the  $last$  10 lines

"head", by default prints the first  $10 \text{ lines of } \lambda$ 

H !head data/VibrioCholerae.fa

M !tail data/VibrioCholerae.fa

An Example

In  $\lceil 1 \rceil$ :

In  $\lceil 2 \rceil$ :

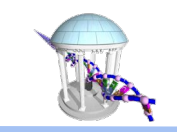

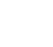

4

### A little code for reading FASTA

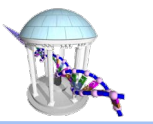

In  $[5]$ :  $\blacktriangleright$  import gzip def loadFasta(filename): """ Parses a classically formatted and possibly compressed FASTA file into two lists, One of headers and a second list of sequences. The ith index of each list correspond."""  $if$  (filename.endswith(".qz")):  $fp = qzip.open(filename, 'r')$ else:  $fp = open(filename, 'r')$ "splits" the file at every header # split at headers line. Then each of those sections  $data = fp.read().split('>)$  $f_{D}$ .close() is split at each return '\n'. "pop()" # ignore whatever appears before the 1st header is used to remove the header line.  $data.pop(0)$ headers  $=$   $\lceil$  1 The sequence is formed by joining sequences  $=$   $\lceil$ ] together the remaining lines of for sequence in data: sequences. A "+" is added to the lines = sequence.split( $'\n\ln'$ )  $heads$ , append(lines.pop( $\Theta$ )) front to give the string an offset # add an extra "+" to make string "1-referenced" sequences.append( $'$ +' + ''.join(lines))  $of 1$ return (headers, sequences)

In  $[6]$ :  $\blacktriangleright$  header, seq = loadFasta("data/VibrioCholerae.fa")

```
for i in range(len(header)):
print(header[i])print(len(seq[i]) - 1, "bases", seq[i][:30], "...", seq[i][-30:])print()
```
gi|146313784|gb|CP000626.1| Vibrio cholerae 0395 chromosome 1, complete genome 1108250 bases +ACAATGAGGTCACTATGTTCGAGCTCTTC ... CCGATAGTAGAGGTTTATACCATCGCAAAA

gi|147673035|ref|NC\_009457.1| Vibrio cholerae 0395 chromosome 2, complete genome 3024069 bases +GTTCGCCAGAGCGGTTTTTGACTAGCTTG ... TTTCTGGGTTAAACAGATACTCGGGGCTGG

### *Vibrio Cholerae*

Aquatic microorganism that causes Cholera

An abundant marine and freshwater bacterium that causes Cholera. Vibrio can affect shellfish, finfish, and other marine animals and a number of species are pathogenic for humans. Vibrio cholerae colonizes the mucosal surface of the small intestines of humans where it causes, a severe and sudden onset diarrheal disease.

One famous outbreak was traced to a contaminated well in London in 1854 by John Snow. Epidemics, which can occur with extreme rapidity, are often associated with conditions of poor sanitation. The disease is highly lethal if untreated. Millions have died over the centuries incuding seven major pandemics between 1817 and today. Six were attributed to the classical biotype, while the 7th, which started in 1961, is associated with this El Tor biotype.

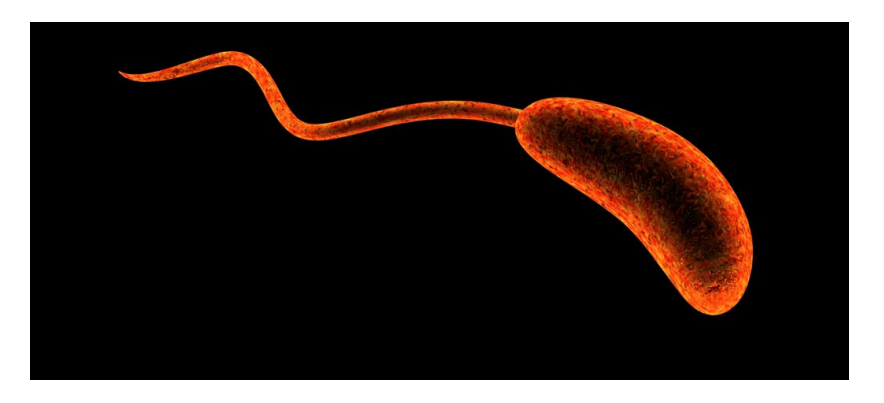

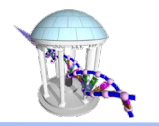

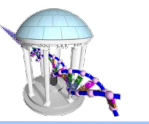

Genome sequences are best understood by examining subsequences

Often we examine subsequences of length *k*, called *k-mers*.

The statististics and patterns of k-mers can shed light on a genome's organization and local function.

Two simple rules to consider:

- 1) There are  $4^k$  possible DNA k-mers
- 2) A linear sequence of length N has *N k + 1* k-mers A circular sequence of length N has *N* k-mers

### Genome "k-mer" statistics

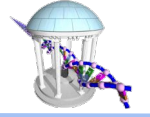

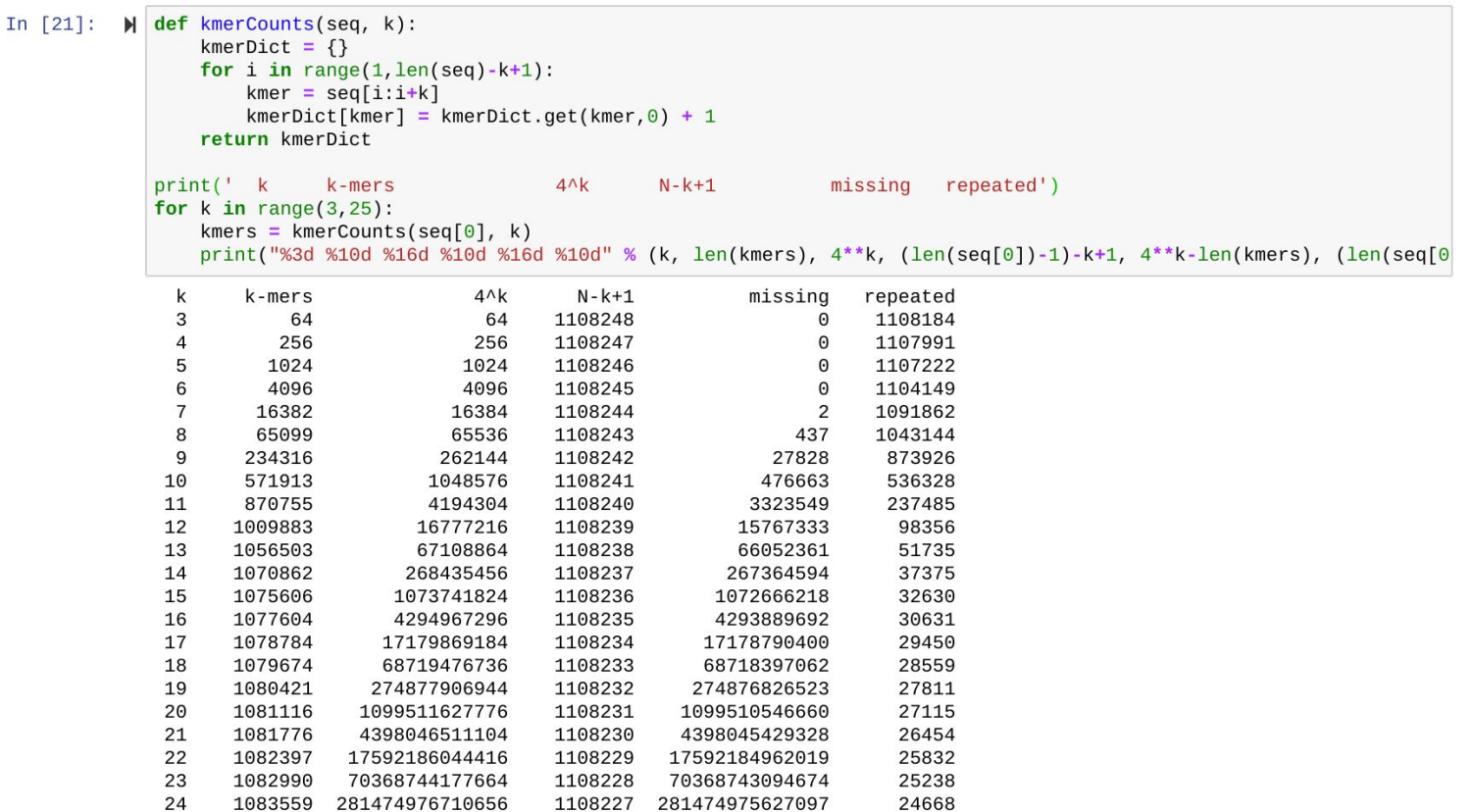

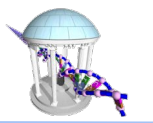

### Life ≡ Reproduction ≡ Replicating a Genome

One of the most incredible things about DNA is that it provides instructions for replicating itself. Today, we consider how the replication process initiates.

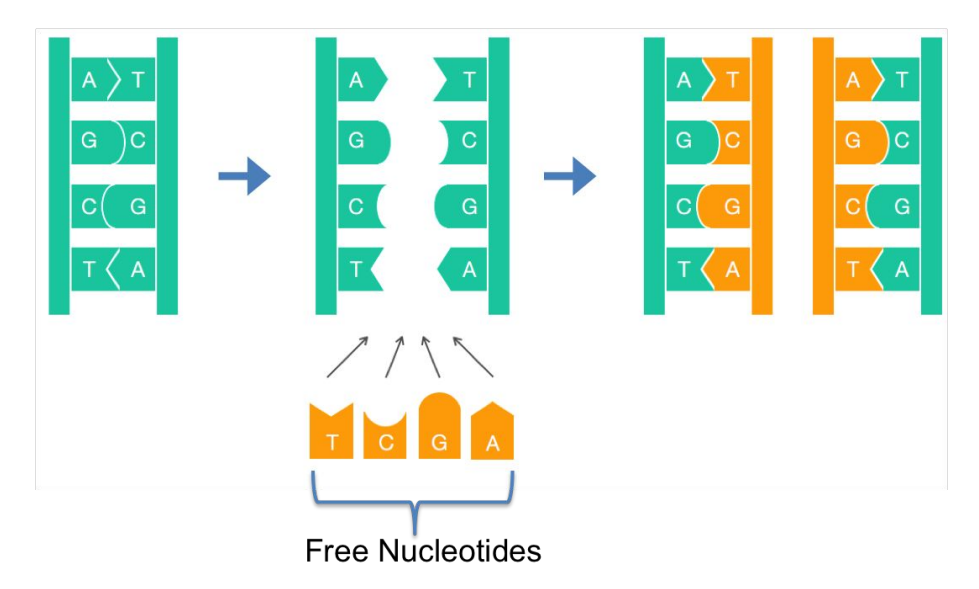

### Where Does Replication Begin?

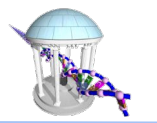

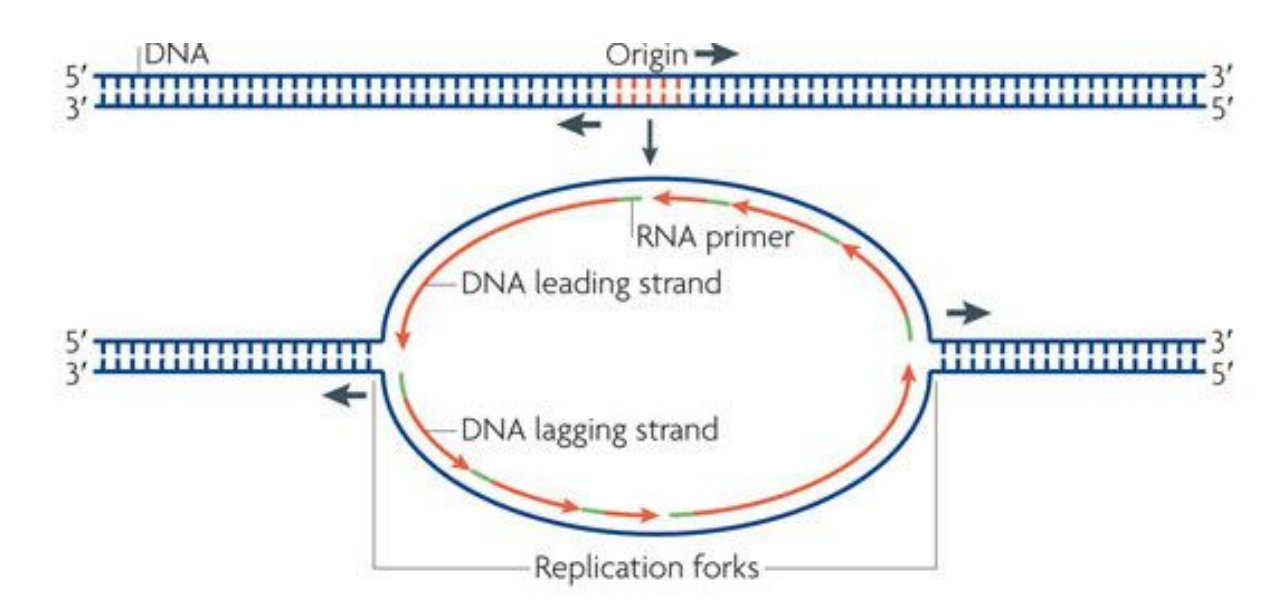

The DNA replication process begins reliably at a regions of the genome called the *origins of replication* or *oriC*. Today we explore the sequence properties of these regions to gain insight into how they might be identified?

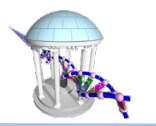

## A cartoon of the DNA replication process

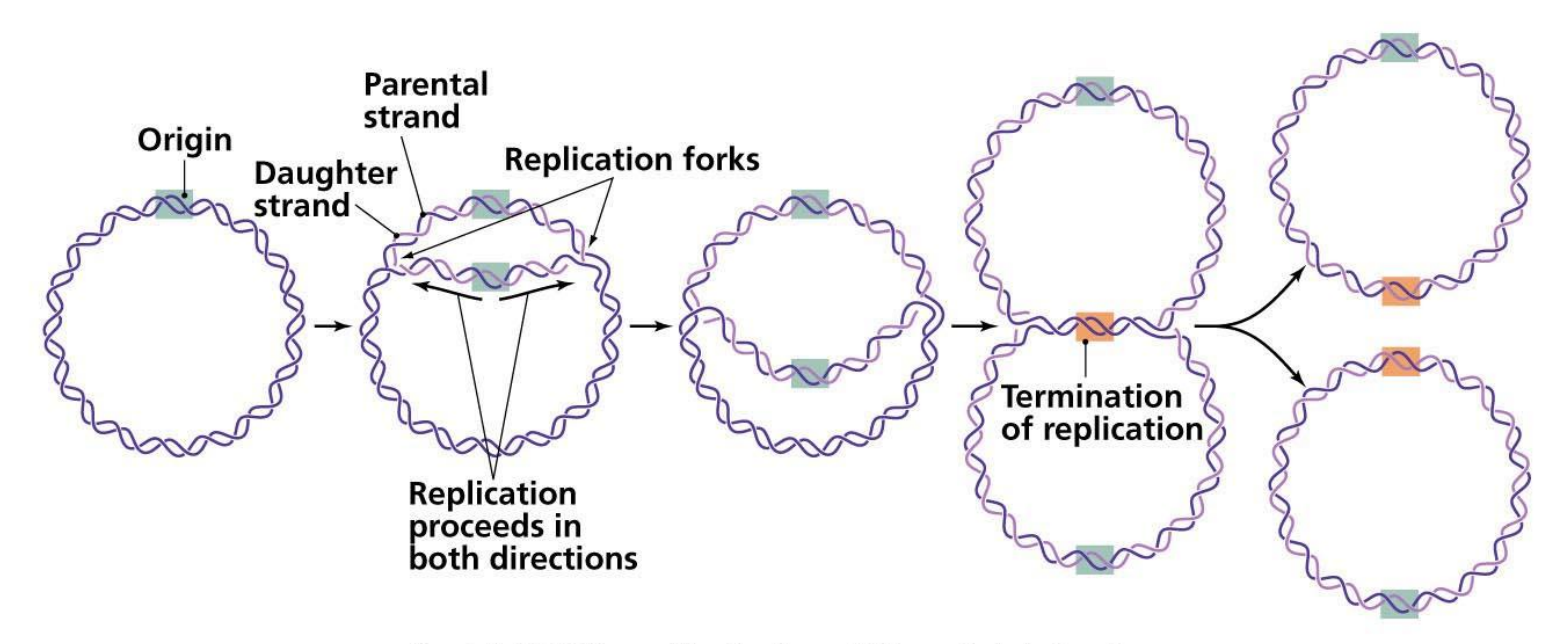

Copyright © 2006 Pearson Education, Inc., publishing as Benjamin Cummings.

### We seek to find the DNA sequence pattern at the point of origin, which is consistent.

Comp 555 - Fall 2019

### The *oriC* finding Problem

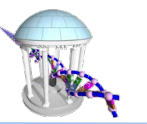

### Given a genome, find its oriC region or regions

#### **Wet lab Approach:**

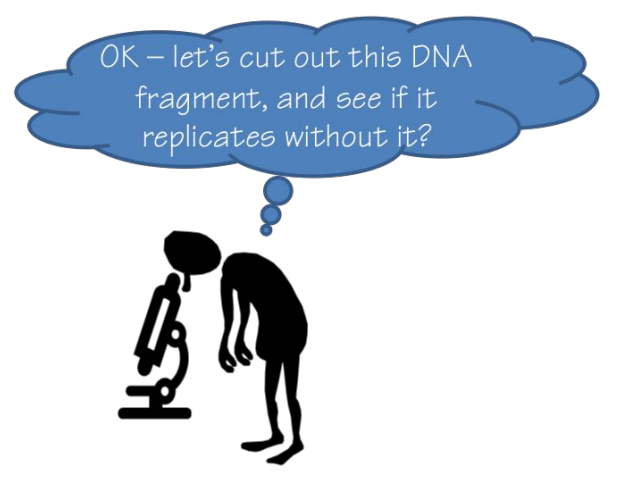

**Advantage:** You can start immediately **Disadvantage:** It can take a long time

# **Computational Approach:** Maybe there is a pattern I could look for, but I have no idea where to start **Advantage:** It can be fast, and general

**Disadvantage:** Problem is not adequately specified

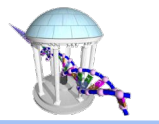

### Let's look at an example *oriC*

### The replication origin of Vibrio Cholerae:

 atcaatgatcaacgtaagcttctaagcatgatcaaggtgctcacacagtttatccacaac ctgagtggatgacatcaagataggtcgttgtatctccttcctctcgtactctcatgacca cggaaagatgatcaagagaggatgatttcttggccatatcgcaatgaatacttgtgactt gtgcttccaattgacatcttcagcgccatattgcgctggccaaggtgacggagcgggatt acgaaagcatgatcatggctgttgttctgtttatcttgttttgactgagacttgttagga tagacggtttttcatcactgactagccaaagccttactctgcctgacatcgaccgtaaat tgataatgaatttacatgcttccgcgacgatttacctcttgatcatcgatccgattgaag atcttcaattgttaattctcttgcctcgactcatagccatgatgagctcttgatcatgtt tccttaaccctctattttttacggaagaatgatcaagctgctgctcttgatcatcgtttc

#### Is there some pattern which might help us to develop an algorithm?

### Where is it?

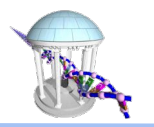

From before, seq[0], is chromosome 1 from our FASTA file.

Here we print a 540 base region of the genome after 151,887, known to be near *oriR.* See any patterns?

```
In [25]:
        genome = seq[0]print("oriC:")
        OriCStart = 151887oric = genome[OricStart:OricStart+540]for i in range(9):
                       %s" % oriC[60*i:60*(i+1)].lower())
             print("
```
 $^{\text{oriC}}$ :

atcaatgatcaacgtaagcttctaagcatgatcaaggtgctcacacagtttatccacaac cggaaagatgatcaagagaggatgatttcttggccatatcgcaatgaatacttgtgactt gtgcttccaattgacatcttcagcgccatattgcgctggccaaggtgacggagcgggatt acgaaagcatgatcatggctgttgttctgtttatcttgttttgactgagacttgttagga tagacggtttttcatcactgactagccaaagccttactctgcctgacatcgaccgtaaat tgataatgaatttacatgcttccgcgacgatttacctcttgatcatcgatccgattgaag atcttcaattgttaattctcttgcctcgactcatagccatgatgagctcttgatcatgtt tccttaaccctctattttttacggaagaatgatcaagctgctgctcttgatcatcgtttc

## How to Look for Interesting Patterns

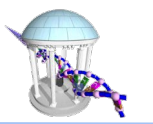

- So let's look at our example *oriC* region to see if we can find any interesting patterns
- Still not sure what "interesting" means yet
- So let's consider every pattern of a given length, k

A new *well-specified* problem: Find the frequency of all subsequences of length k, k-mers

atcaatgatcaacgtaagcttctaagcatgatcaaggtgctcacacagtttatccacaac

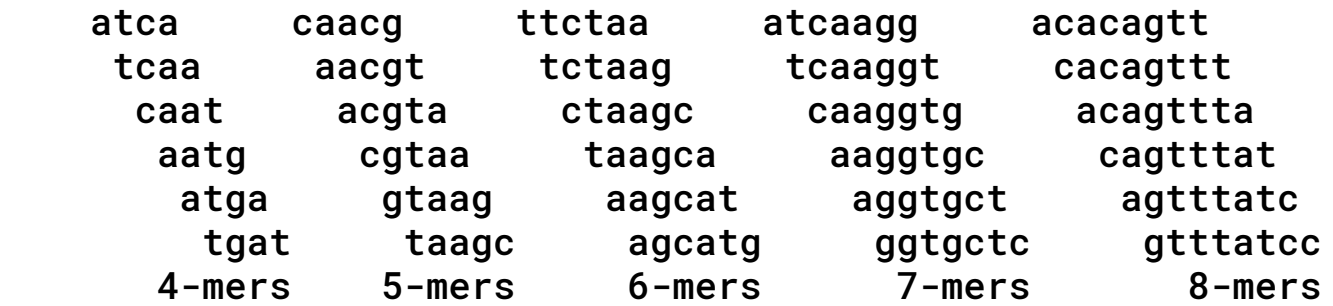

● Let's count the occurence of every k-mer in the sequence, given a value for k.

### Example k-mer counts

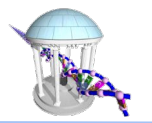

This genome example from before was a little unwieldy. Let's look at some smaller examples.

```
In [26]: H print(kmerCounts("TAGACAT", 3))
         print(kmerCounts("missmississippi",3))
         \{'AGA': 1, 'GAC': 1, 'ACA': 1, 'CAT': 1\}{'iss': 3, 'ssm': 1, 'smi': 1, 'mis': 1, 'ssi': 2, 'sis': 1, 'sip': 1, 'ipp': 1, 'ppi': 1}
```
Now lets look at a k-mer counts for a range of k-mers sizes in the given oriC region

```
In [32]: \mathbb{N} def mostFreqKmer(start, end, sequence):
             for k in range(start, end):
                 kmerStats = kmerCounts(sequence, k)
                 kmerOrder = sorted(kmerStats, reverse=True, key=kmerStats.get)mostFreq = [(kmer, kmerStats[kmer]) for kmer in kmerOrder[0:6]print(k, mostFreq)
         mostFreqKmer(1,10,oriC)
         1 [(T', 174), ('A', 135), ('C', 122), (G', 108)]2 [('TT', 55), ('AT', 53), ('TC', 48), ('TG', 47), ('GA', 47), ('CT', 44)]
         3 [('TGA', 25), ('GAT', 21), ('ATC', 20), ('TCA', 17), ('CTT', 17), ('TTG', 17)]
        4 [('ATGA', 12), ('TGAT', 11), ('GATC', 10), ('ATCA', 10), ('CTTG', 9), ('TGAC', 8)]
         5 [('TGATC', 8), ('GATCA', 8), ('ATGAT', 7), ('TCTTG', 6), ('ATCAA', 5), ('AATGA', 4)]
        6 [('TGATCA', 8), ('ATGATC', 5), ('GATCAA', 4), ('ATCAAG', 4), ('GATCAT', 4), ('CTCTTG', 4)]
        7 [('ATGATCA', 5), ('TGATCAA', 4), ('TGATCAT', 4), ('GATCAAG', 3), ('TGACATC', 3), ('CTCTTGA', 3)]
         8 [('ATGATCAA', 4), ('TGATCAAG', 3), ('CTCTTGAT', 3), ('TCTTGATC', 3), ('CTTGATCA', 3), ('TTGATCAT', 3)]
         9 [('ATGATCAAG', 3), ('CTCTTGATC', 3), ('TCTTGATCA', 3), ('CTTGATCAT', 3), ('AATGATCAA', 2), ('AAGCATGAT', 2)]
```
### k-mer Likelihoods

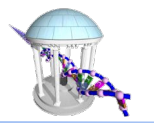

Are two 5-mers repeated 8 times interesting? Surprizing? How about four 9-mers repeated 3 times?

Under the assumption that all k-mers are equally likely, we'd expect a given k-mer to occur:

 $p(k)=1/4^k$ 

So we expect a specific 5-mer once per 1024 bases, so having 8 in 535 (540 - 5) bases is more likely than expected. We also expect a specific 9-mer once per 262,144 bases, so having 3 in 531 (540 - 9) is much more than expected.

Moreover, is their any relationship between the 9-mers ATGATCAAG and CTTGATCAT?

 atcaatgatcaacgtaagcttctaagcATGATCAAGgtgctcacacagtttatccacaac ctgagtggatgacatcaagataggtcgttgtatctccttcctctcgtactctcatgacca cggaaagATGATCAAGagaggatgatttcttggccatatcgcaatgaatacttgtgactt gtgcttccaattgacatcttcagcgccatattgcgctggccaaggtgacggagcgggatt acgaaagcatgatcatggctgttgttctgtttatcttgttttgactgagacttgttagga tagacggtttttcatcactgactagccaaagccttactctgcctgacatcgaccgtaaat tgataatgaatttacatgcttccgcgacgatttacctCTTGATCATcgatccgattgaag atcttcaattgttaattctcttgcctcgactcatagccatgatgagctCTTGATCATgtt tccttaaccctctattttttacggaagaATGATCAAGctgctgctCTTGATCATcgtttc

### Biological Insights

- Replication is performed by a DNA polymerase, and the initiation of replication is mediated by a protein called *DnaA* .
- DnaA binds to short ( $\approx$  9 nucleotides long) segments within the replication origin known as a *DnaA* box (≈ 500 bases).
- A DnaA box is a signal telling DnaA to "bind here!"
- DnaA can bind to either strand. Thus, both the DnaA box and its reverse-complement are equal targets.
- For reliablity "Life" wants to see multiple nearby DnaA boxes.
- Sequences used by DnaA tend to be "AT-rich" (rich in adenine and thymine bases), because AT base pairs have two hydrogen bonds (rather than the three formed in a CG pair) which makes them easier to unzip. (Recall A and T are the most common bases with 174 and 135)
- Once the origin has been located, these initiators recruit other proteins and form the pre-replication complex, which unzips the double-stranded DNA.

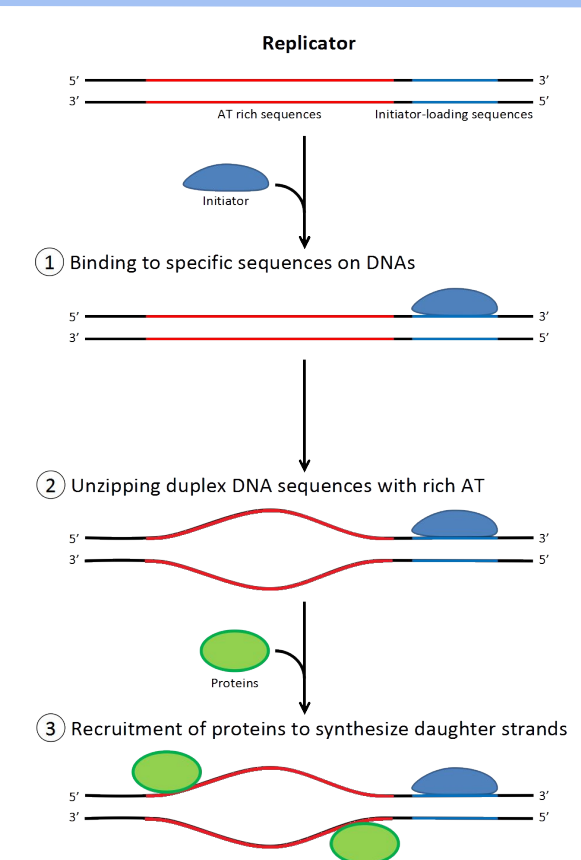

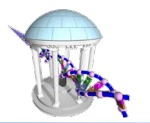

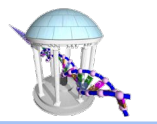

### Comptational Deductions

1) Login to your Comp555 account

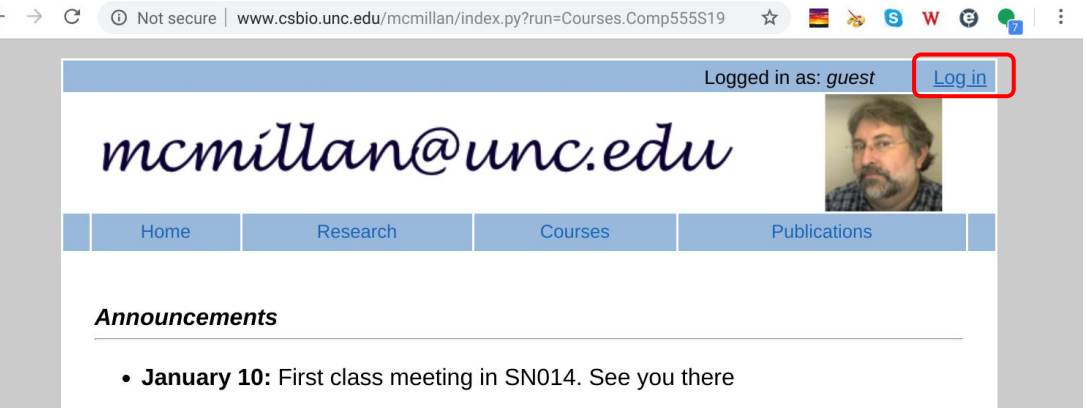

2) Your username is your UNC ONYEN and password is your PID

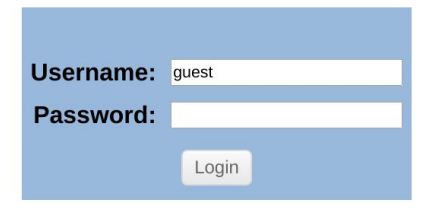

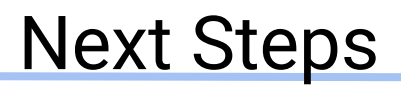

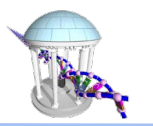

3) Once you are logged in, press "Setup" and you should see something like:

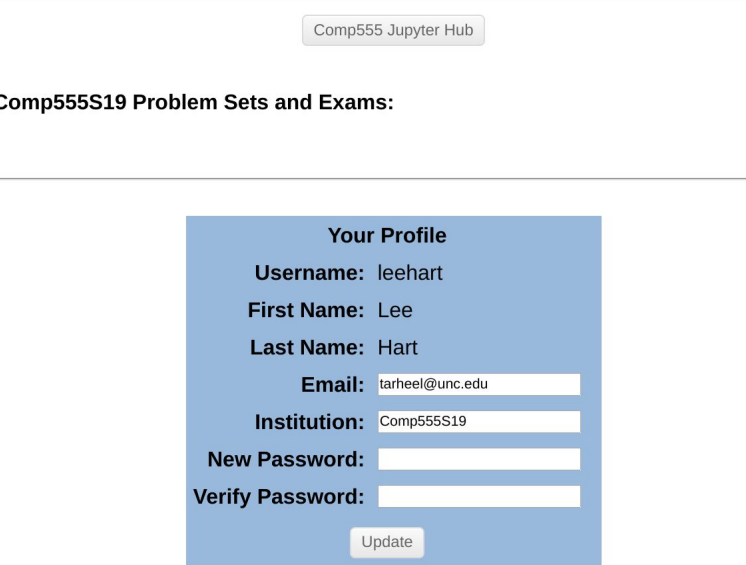

4) Now press the [Comp555 Jupyter Hub] button. (BTW, you can also change your password here if you want).

Comp 555 - Fall 2019

### Your Own Notebook

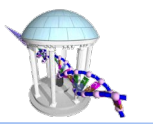

### 5) You should eventually get to a page like:

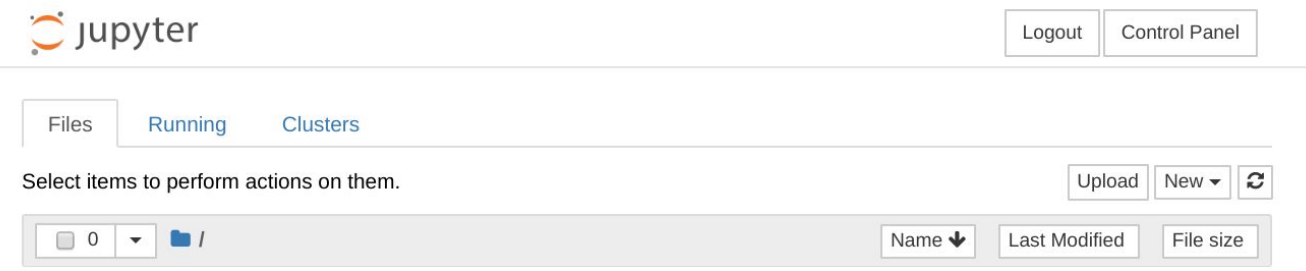

6) At this point you should download the Lecture02 notebook from the course website and upload it to your notebook. Run it. And be ready to try things next class meeting.